## Richiesta precompilate 730 - Registro deleghe - Revoche

La gestione "**Registro cronologico**" deve essere utilizzata per annotare, in maniera progressiva, le deleghe o le revoche conferite.

La gestione "**Registro cronologico**" è suddivisa in due tab:

- **Registro deleghe** --> compilato in automatico nel caso in cui l'utente utilizzi l'applicazione Precompilate 730 di GB.
- **Registro revoche** --> da compilare da input.

## Funzioni della gestione

## *Registro deleghe*

All'interno della maschera "Registro cronologico", tab "Registro deleghe", il software riporta l'elenco dei clienti presenti nella sezione "Richiesta" della gestione "Precompilate 730".

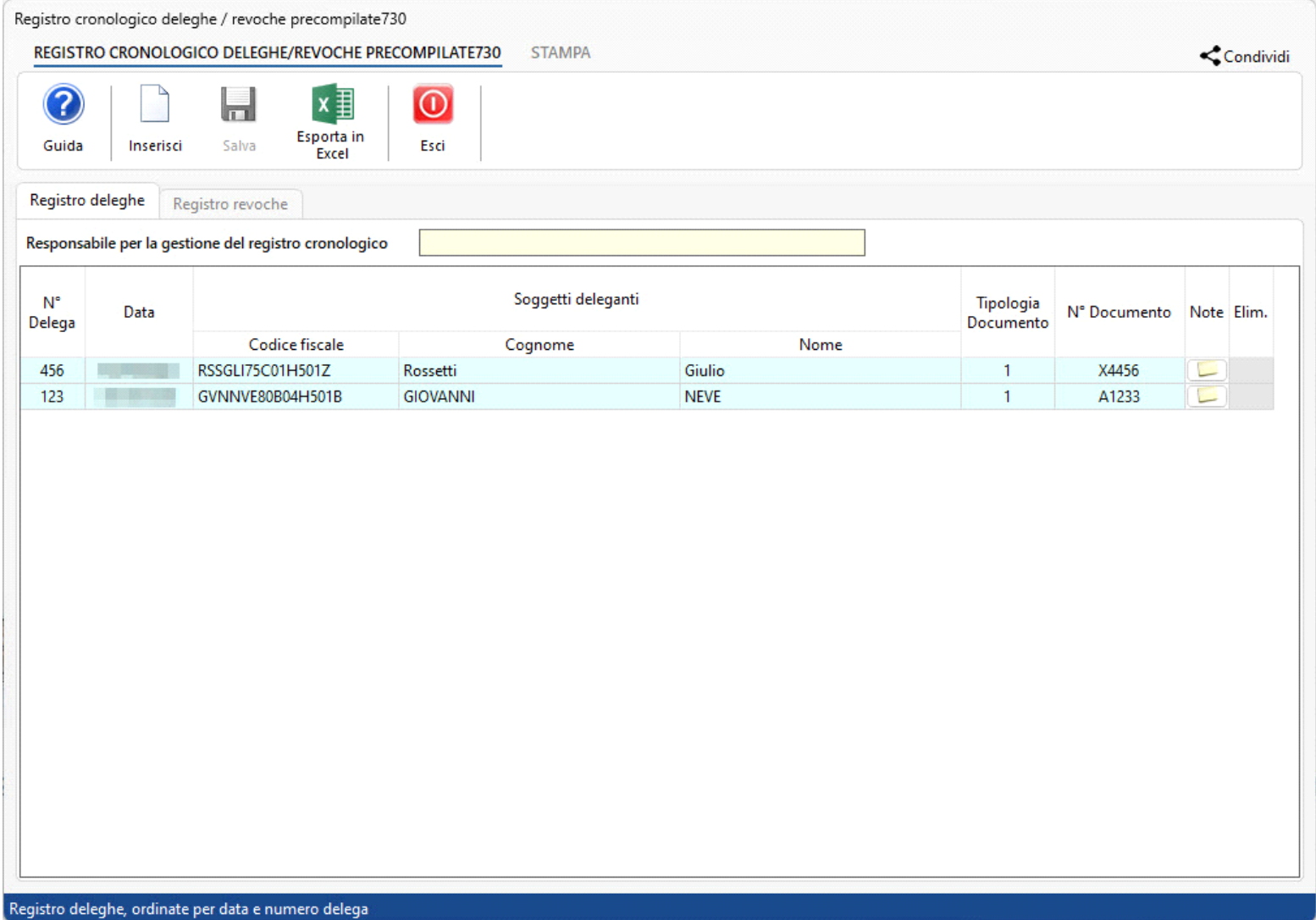

Utilizzando la funzione  $\Box$  "Inserisci" è possibile compilare il registro manualmente.

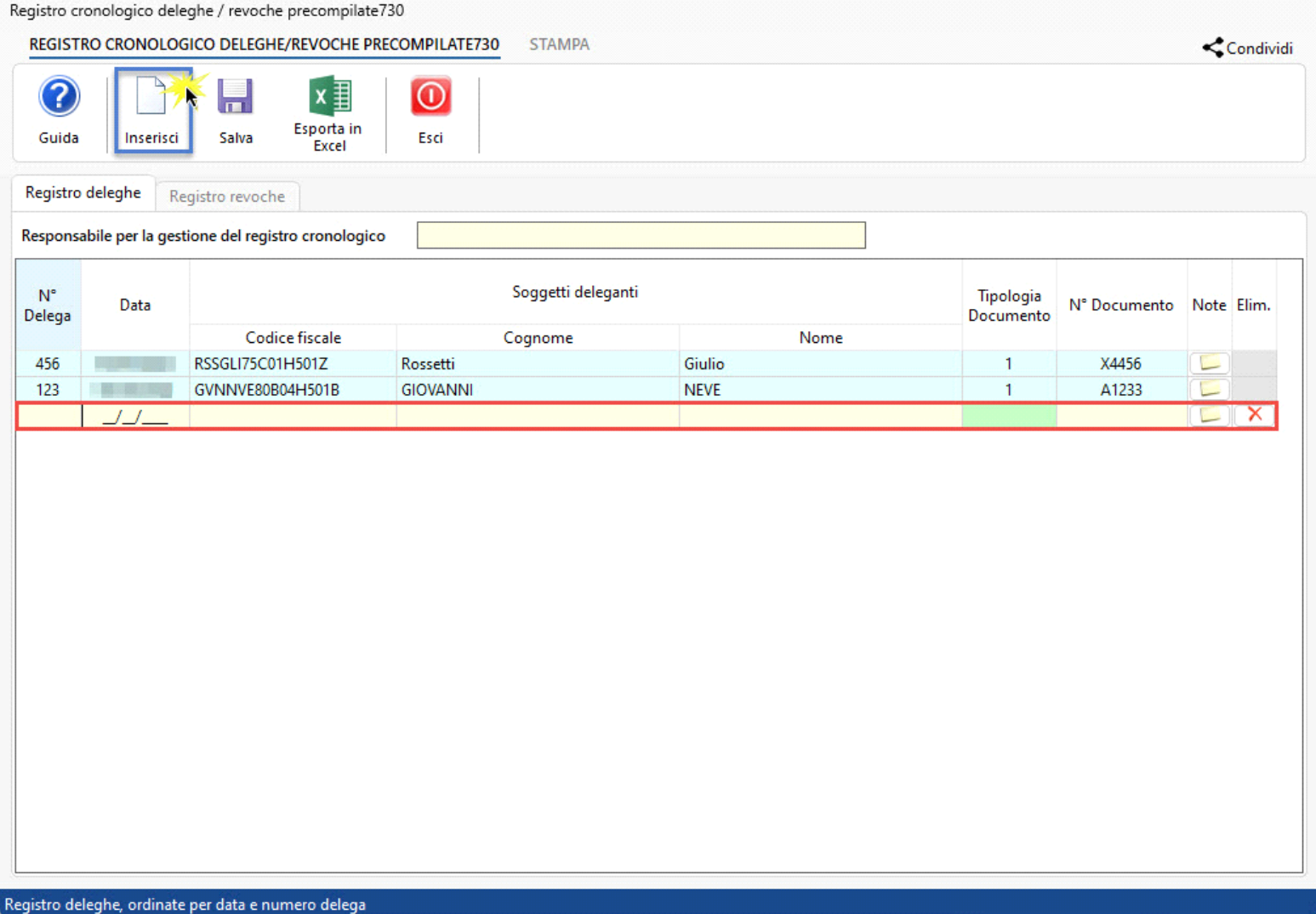

Nel campo "Responsabile per la gestione del registro cronologico" deve essere indicato il nome dell'intermediario. Il campo è da input ed è obbligatorio nel caso in cui sia presente almeno una delega o una revoca.

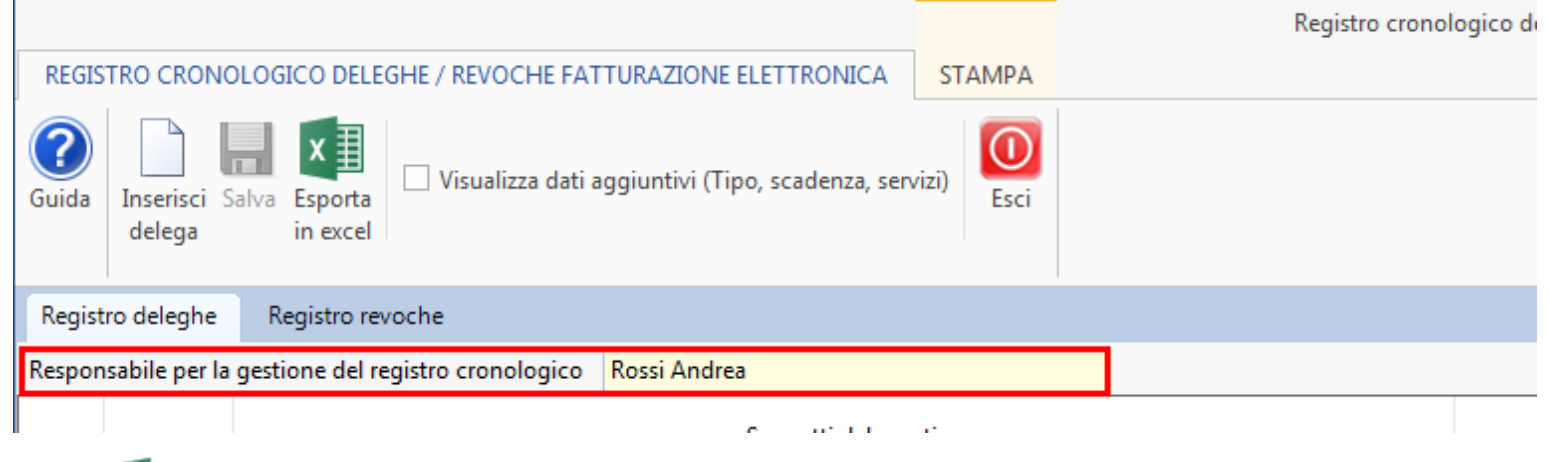

La funzione  $\overline{\mathbf{X}}$   $\overline{\mathbf{H}}$  "Esporta in excel" permette di esportare il registro in un foglio di Excel.

## *Registro revoche*

Per quanto riguarda la tab "Registro revoche", la compilazione è totalmente da input.

Per compilare il registro delle revoche, cliccare il pulsante "Inserisci" e compilare, per ogni riga di revoca, i dati necessari.

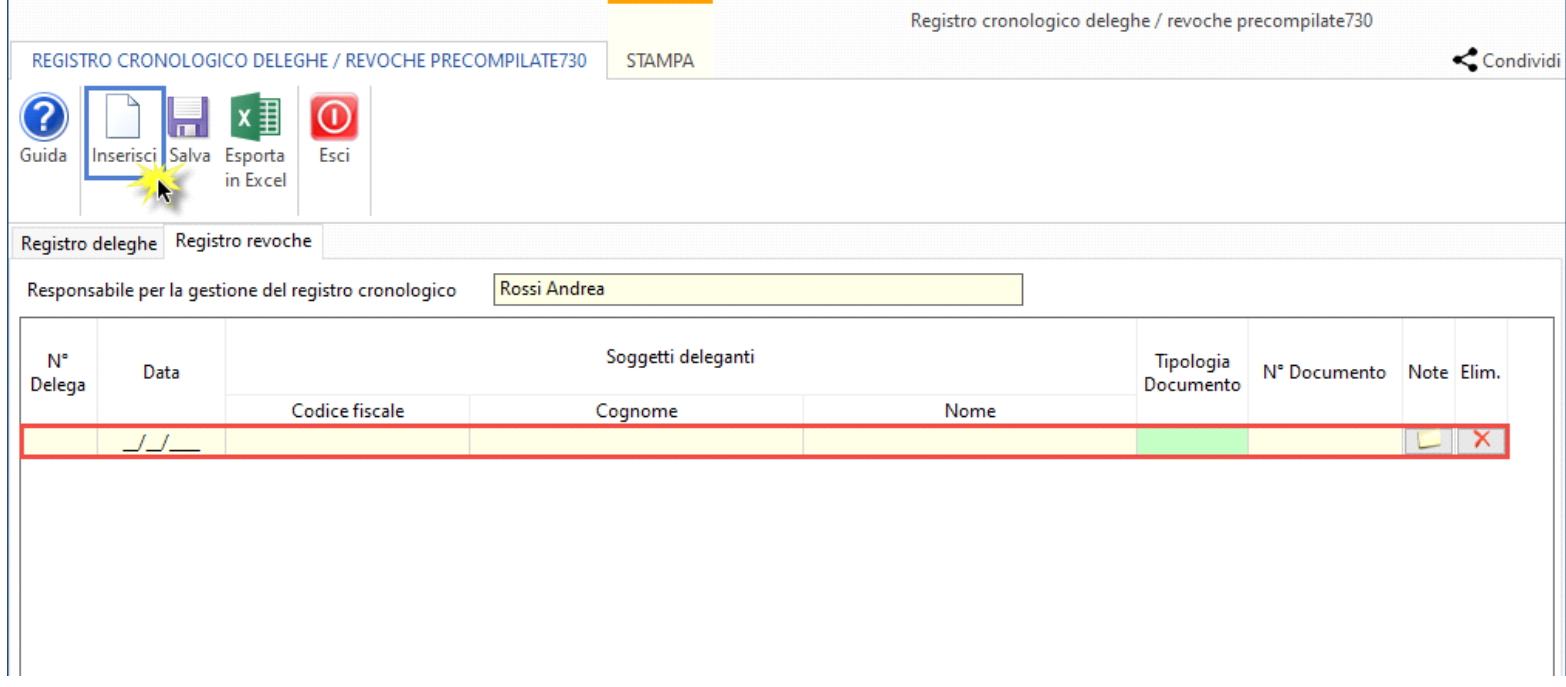

Anche il registro delle revoche può essere esportato in excel.

N° doc. 38387 - aggiornato il 03/05/2023 - Autore: GBsoftware S.p.A

GBsoftware S.p.A. - Via B. Oriani, 153 00197 Roma - C.Fisc. e P.Iva 07946271009 - Tel. 06.97626336 - Fax 075.9460737 - [email protected]